# Guidelines for Reviewer

When you are requested to review, a menu of "Information for reviewers (You have  $\bullet$ assignments.)" will be displayed at the Top Menu after you log in. If you start the task, please select this menu.

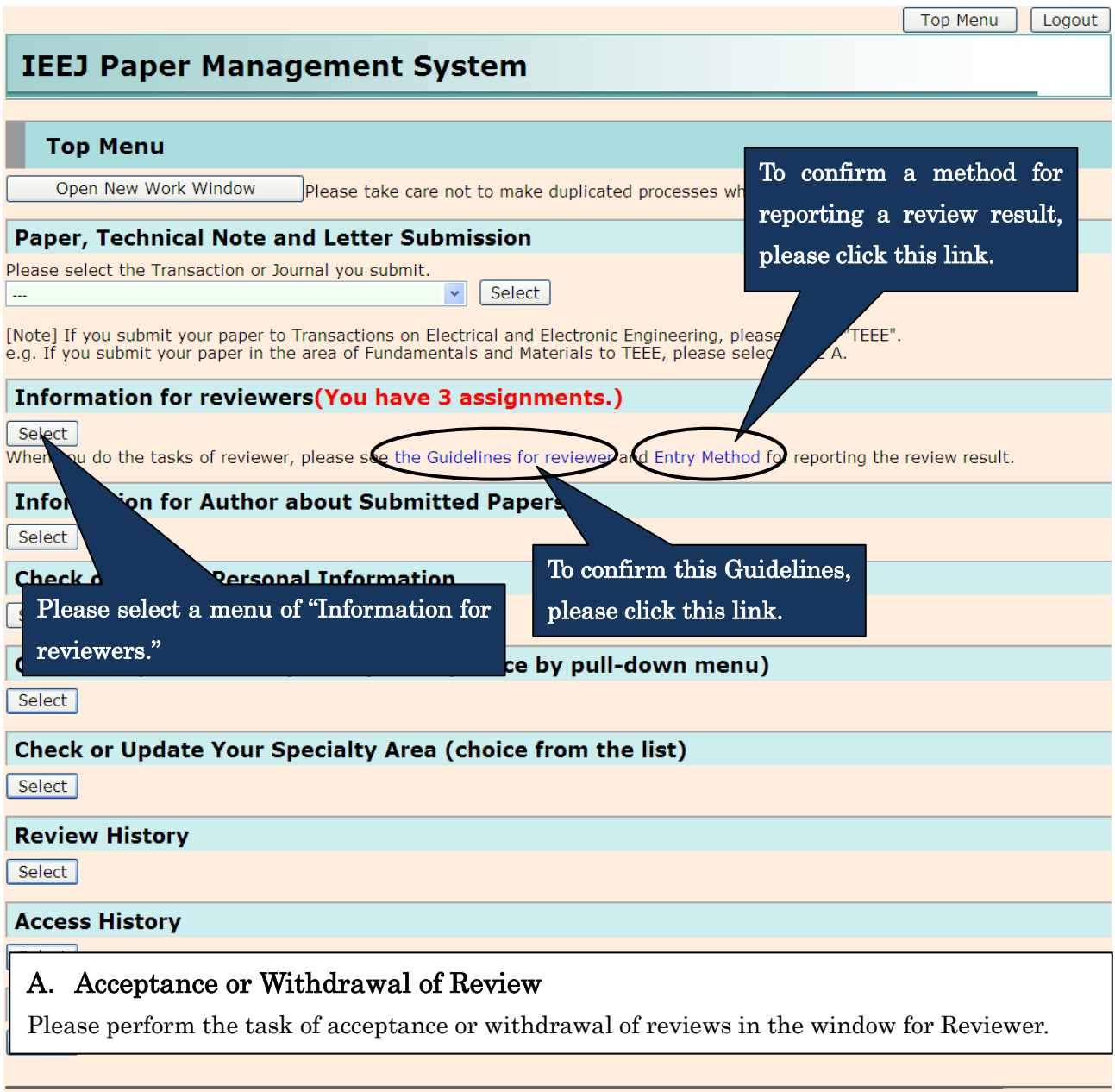

Top Menu Logout

#### List of papers to review (For Reviewer)

Reviewers have a duty to keep the information obtained through its tasks confidential. Please continue your review work, only if you are under obligation to keep the information confidential.

Article 5.3, Details of Editorial Rules in Society (Cross-Society Rules I-I)

Reviewers shall treat the contents of papers under review as privileged information not to be disclosed to others before publication. Reviewers are not allowed to provide excessive research guidance and similar action in the review comments. Please keep to the deadline described in the review request e-mail. And, reviewers who anticipate having difficulty meeting this deadline or who find that the paper topic is inappropriate to their expertise are urged to press Withdraw button.

Reviewer's duty is as follows

- The first page of the paper you are requested to review can be shown by pressing Cover Page button.
- When you accept to review, please press Accept button.
- After accepting to review, you can display the full text of the paper by pressing Paper button
- Please keep to the deadline described in the review request e-mail or at the bottom. And, reviewers who anticipate having difficulty meeting this deadline or who find that the paper topic is inappropriate to their expertise are urged to press Withdraw button.
- Further, when you enter the review result, please press Input button. Please refer to Entry Method (PDF) for reporting the review result.

Reviewers are required to complete the review within 1 month (2 weeks for Letter) of receipt of the e-mail. Please confirm the deadline described in the e-mail at the bottom. If you want to display the first If the Associate-Editor assigned the deadline separately for the special issue pape within the specified time frame.

page of the paper, please click "Cover Page" button.

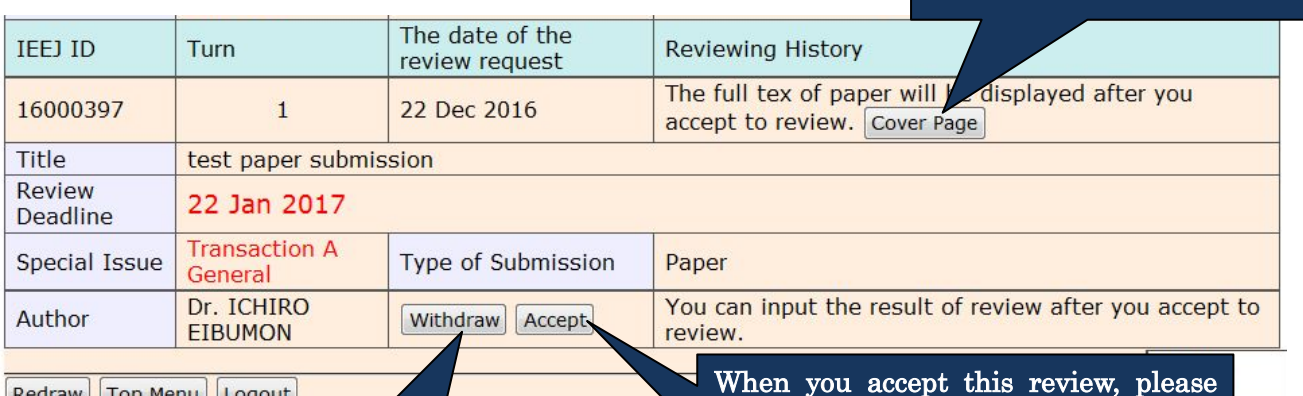

click "Accept" button.

Please note that once you click this

Redraw Top Menu Logout

When you decline this review, button, it will be disappeared. please click "Withdraw" button. Please note that once you click this button, an e-mail will be sent to the Associate-Editor automatically.

# Please recommend an adequate reviewer to the Associate-Editor, if possible. You can confirm the contact information of the Associate-Editor in the e-mail to ask the review.

 $\mathfrak{D}$ 

## B. Registration of Review Result (First Round)

You can confirm a full text of the paper by clicking "Paper" button.

And then, please click "Input" button to register your review result.

## List of papers to review (For Reviewer)

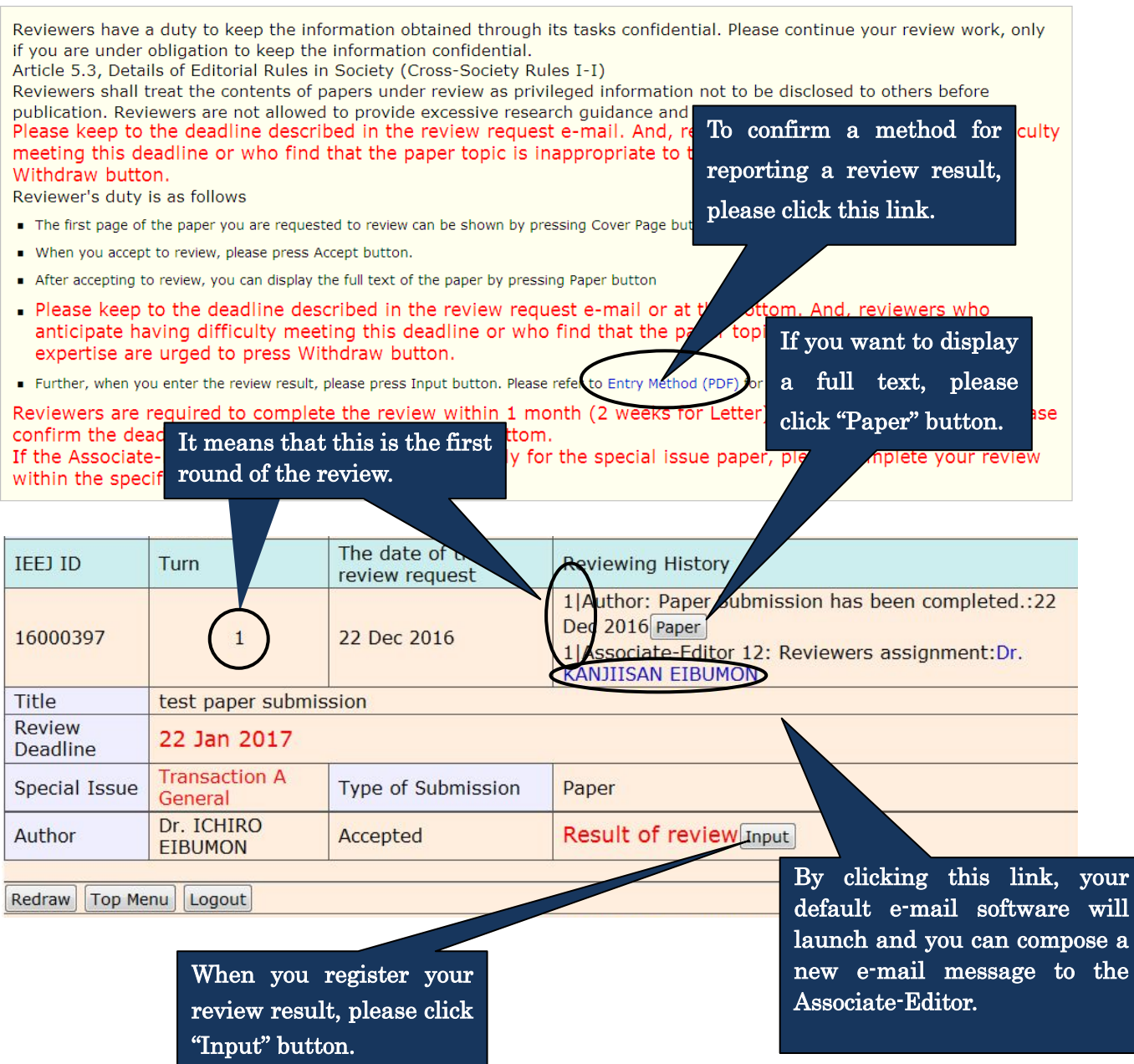

## **Review result report (For Reviewer)**

#### **Review requested paper**

If the Associate-Editor assigned the deadline spearately for the special issue paper, please complete your review within the specified time frame.

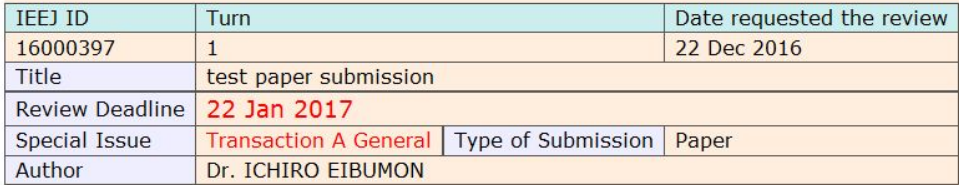

Please refer to Entry Method (PDF) for reporting the review result.

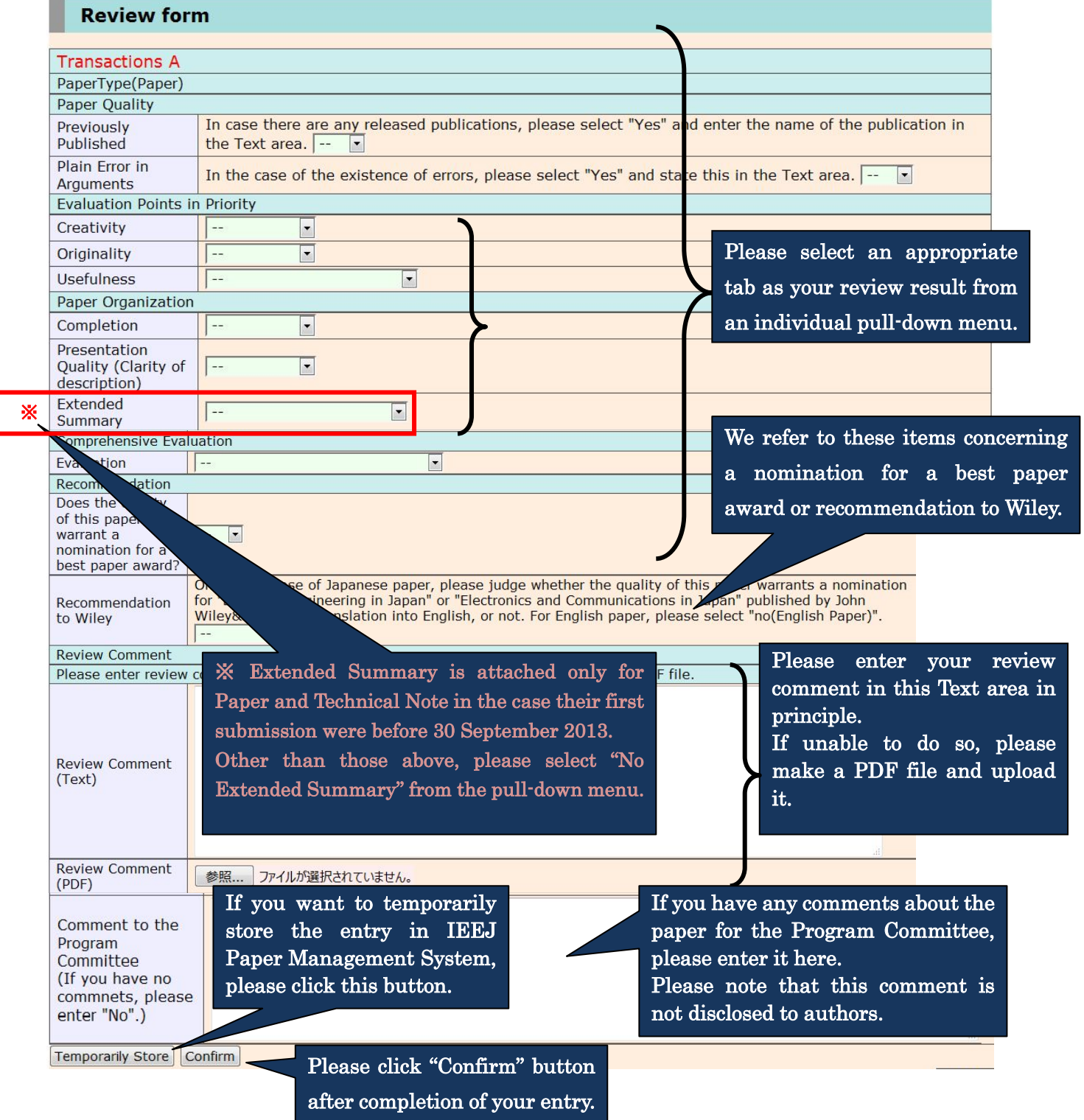

#### **Check the review result**

Please confirm the review result and press Submit button. If you need to correct the result, please press Return button.

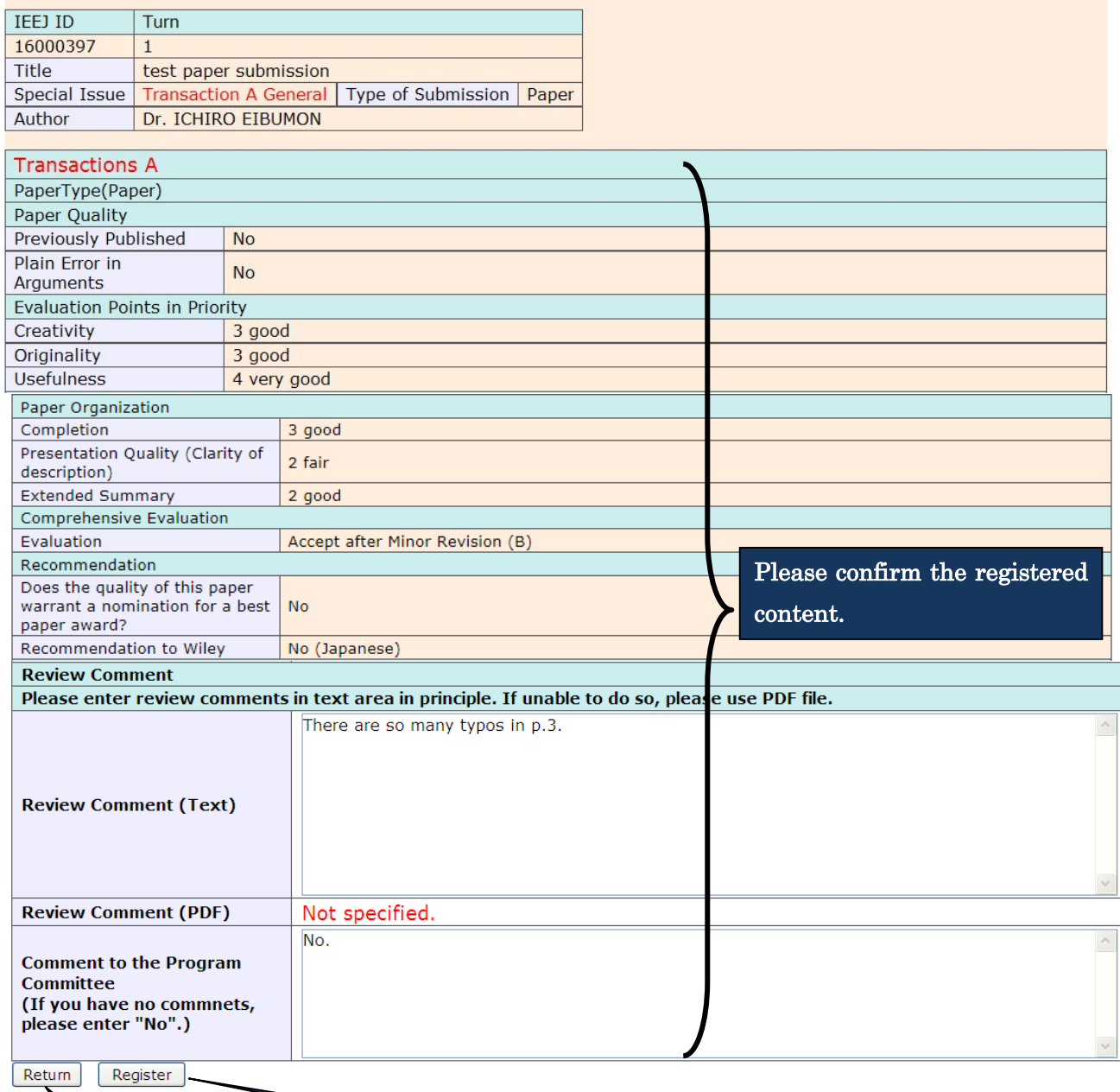

Logout

 $\sqrt{ }$  Top M

Please click "Register" button after your confirmation.

أسطنت وتنبيت

If you want to modify the content, please click "Return" button.

## Registration of review results has been completed

Thank you for your cooperation.<br>The review results was informed to Associate-Editor.

Task Menu | Top Menu Logout

### C. Registration of Review Result (Re-review: after Second Round)

You can confirm a full text of the paper and a response paper to the inquiries by clicking "Paper" button. And then, please click "Input" button to register your re-review result.

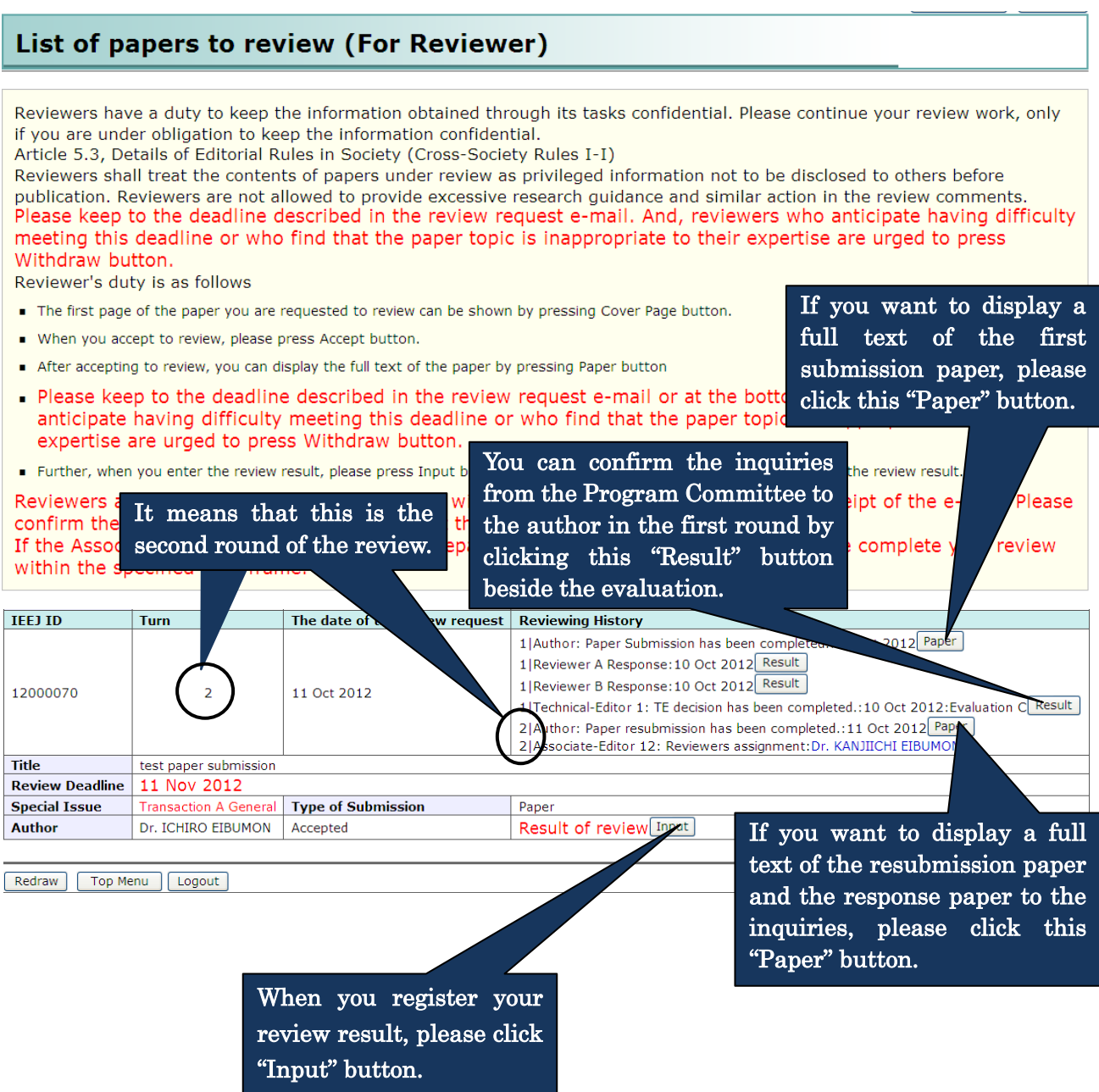